#### 情報デザイン実習(Web作成)

#### 情報Ⅰ 第42回授業 06コミュニケーションと情報デザイン 対応ファイル:22exp39.xls(以前)

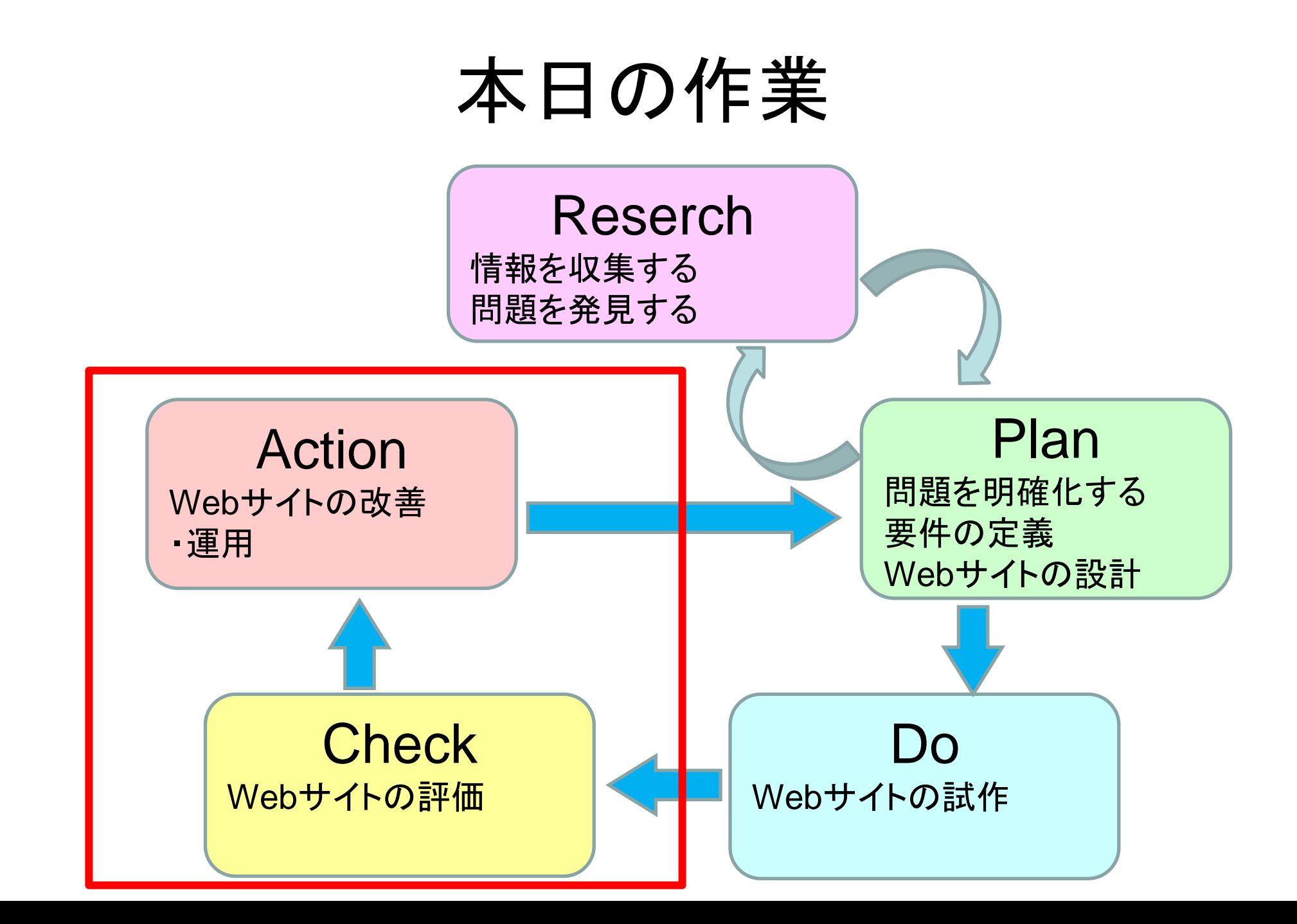

# 評価・改善の視点

- 「完成」していますか? 「配布」から、正しく機能しますか? – リンクも含め、まずはしっかりと完成させましょう。
- 「目的」にあった内容となっていますか? – 知らない方から自分たちを「ポジティブに」理解してもらえそうですか?
- 「情報デザイン」に配慮されていますか?
	- アクセシビリティ(色使い・alt属性・データサイズ等)は適切ですか?
	- ユーザビリティ(写真の大きさやリンクの配置など)は適切ですか?

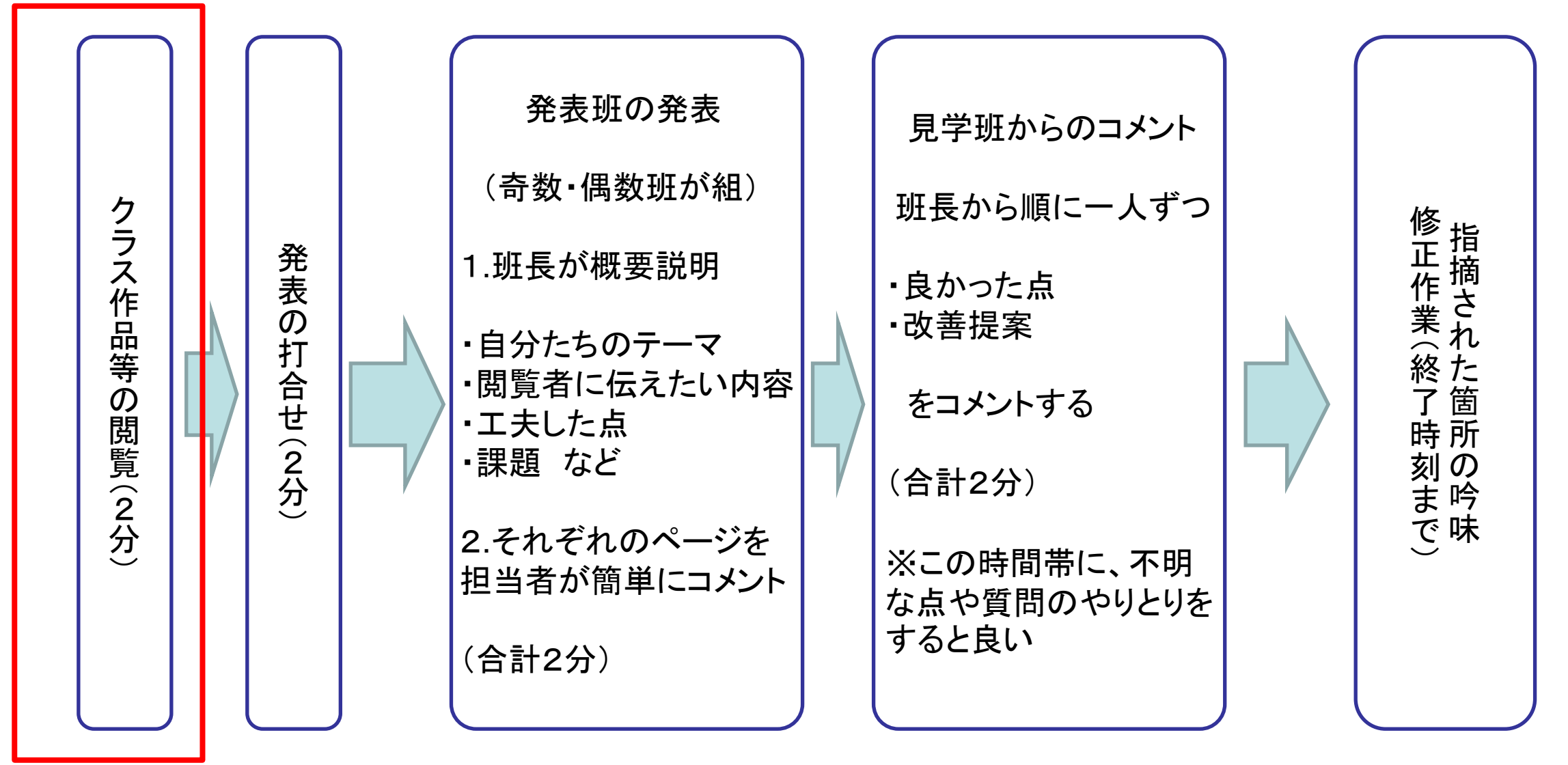

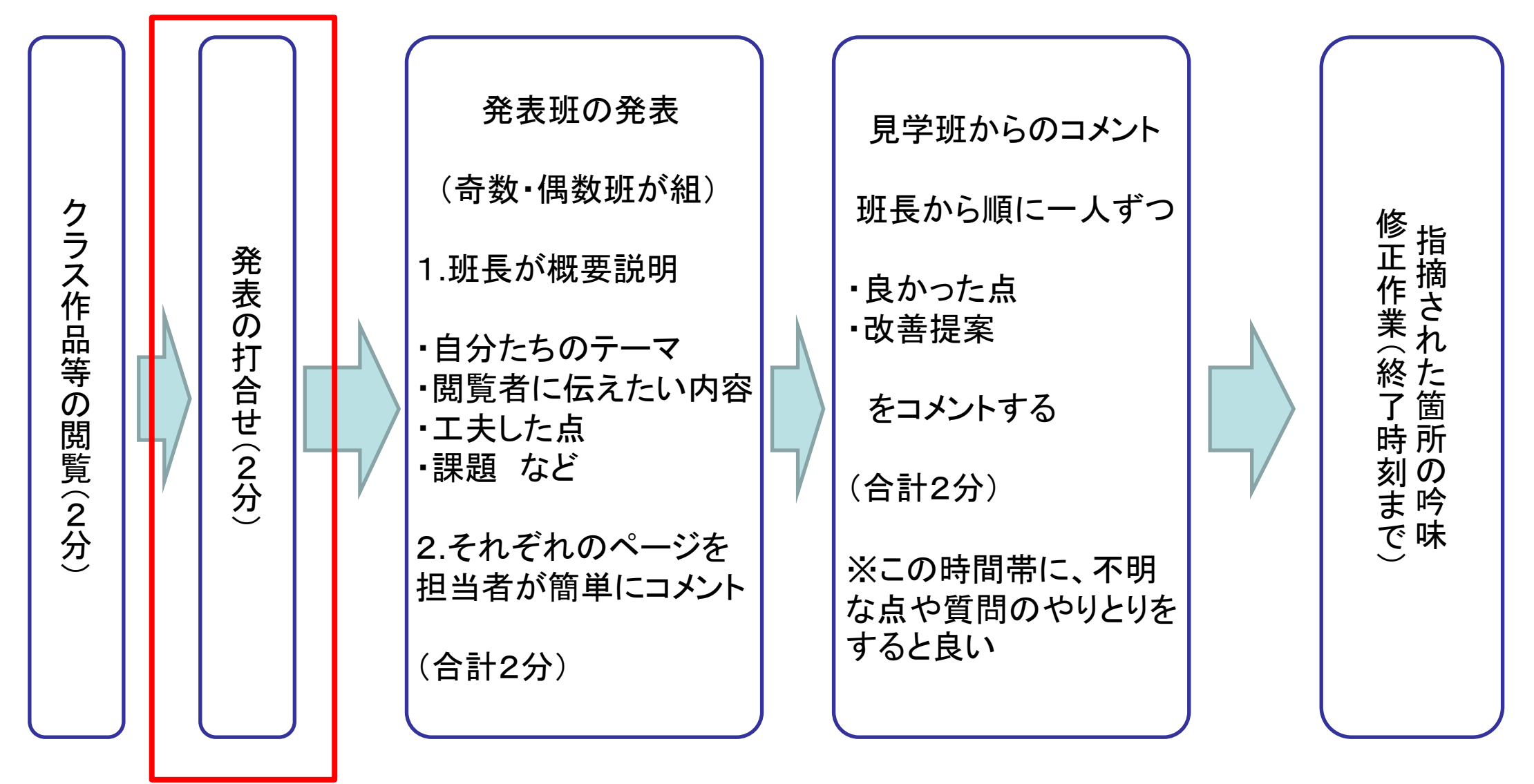

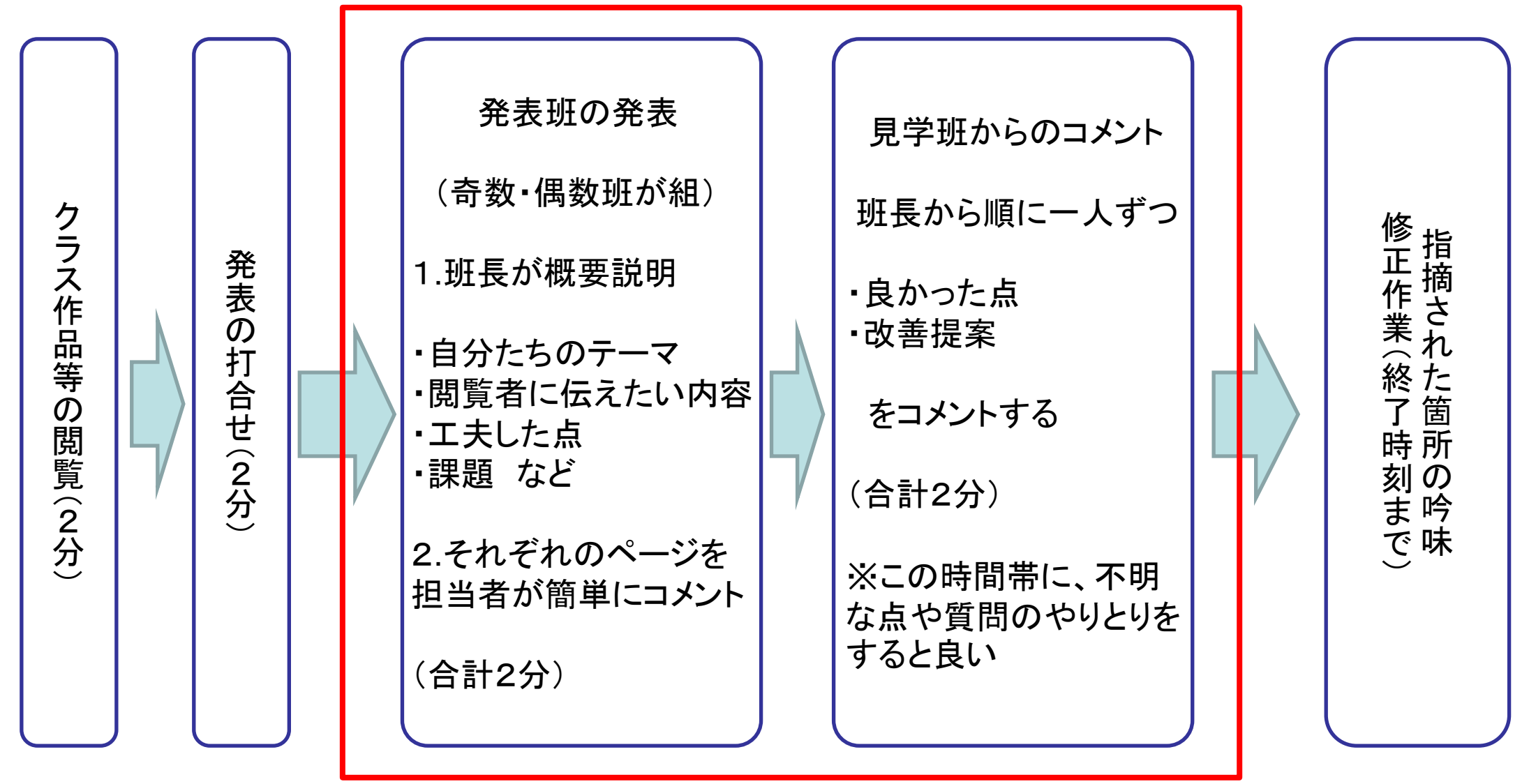

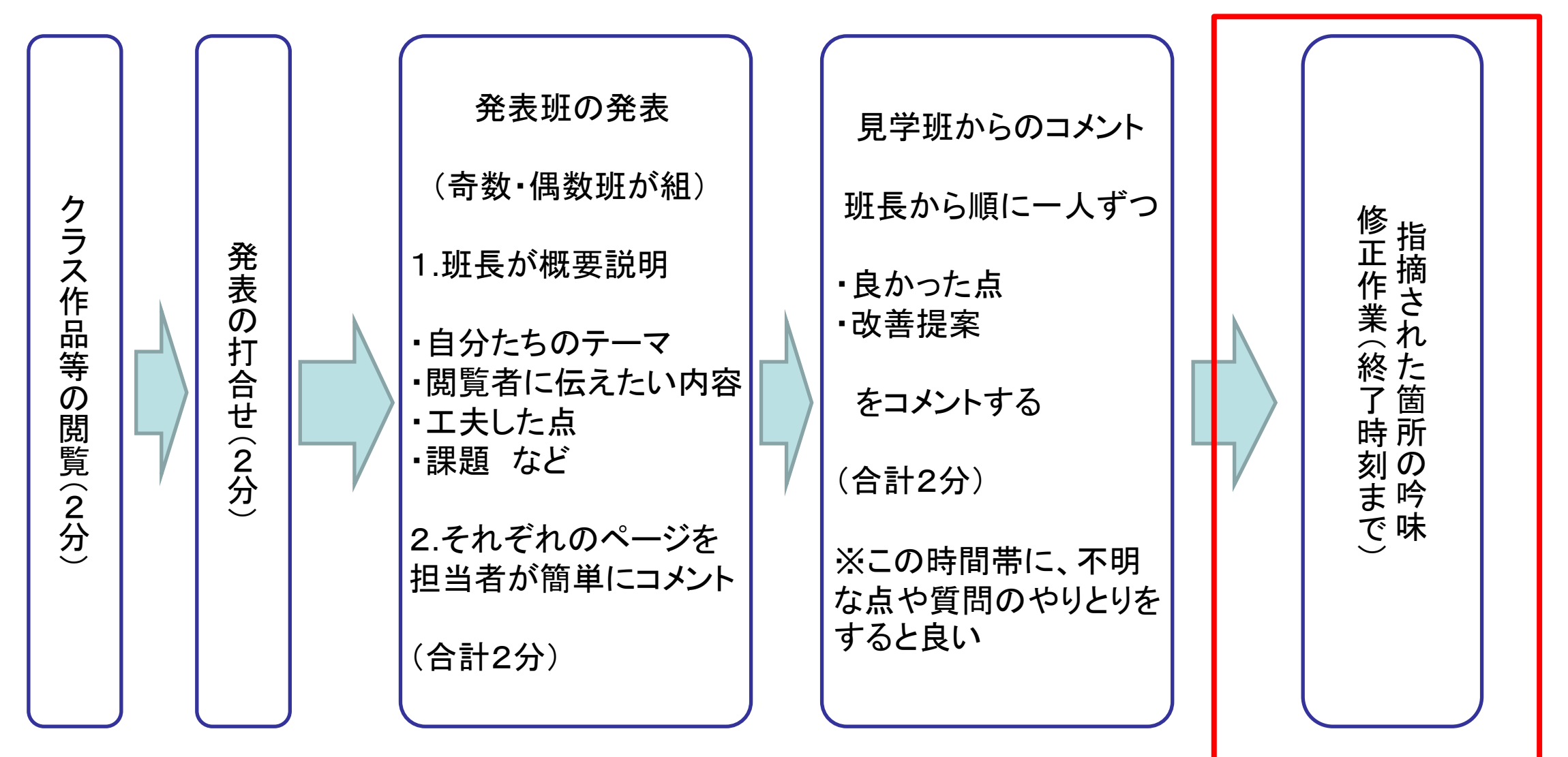

#### 情報デザイン実習 注意点

- 1.一人が必ず1枚以上の情報デザインに配慮したページを作成すること。 ただし、トップページ担当者は、トップページのみでも良い。
- 2. 各ページとトップページの相互リンクも作成すること。
- 3.トップページも含め、各ページには、自分が撮影者・著作者である静止画 を載せること。
- 4.画像データは100KB未満とすること。(100KBを超えた者は減点)
- 5.著作権や肖像権、内容に関しては、そのまま校外へ公開しても耐えられるように配慮し、 作成者名などはラフスケッチに記しておくこと。
- 6.目的と相手をしっかりと意識する。「うちわ受け」のものは意味がない。「誹謗中傷」は特別指導。
- 7.ラフスケッチは、3日目(第41回)終了時に提出すること。 (班で1枚で良いが、提出がないと未完成・減点となる)
- 8.基本的に3日目(第41回)までに完成する。終わらない班は未完成のまま。 まずは完成を優先させ、必ず授業中に終わらせること。
- 9. 保存場所は、「提出→1年情報 I →Webサイト作成→クラス→班」 必ず「配布」にある「2022年Web実習」から確認すること。 ※保存した人しかそのデータを編集できないので、十分に注意すること!